## **Rahmenvertragsnummer des Servicevertrags in Serviceanschrift**

XL

Unter VERKAUF - VORGÄNGE - VORGÄNGE - Schaltfläche: WEITERE wird der Assistent: "Serviceverträge abrechnen" aufgerufen. Werden hierüber fällige Serviceverträge abgerechnet, ist zunächst nicht ersichtlich, ob es sich um einen Rahmenvertrag handelt und für welchen Endkunden diese Abrechnung durchgeführt wurde.

Im Assistent: "Serviceverträge abrechnen" findet sich das Kennzeichen: "Nur Serviceverträge mit gleicher Rahmenvertragsnummer in einem Vorgang abrechnen". Unter "Adresse des Rahmenvertrags in" kann ein Anschriften-Typ gewählt werden, sodass die Adress-Daten des Endkunden in die Vorgangsfelder des entsprechenden Anschriften-Typs geschrieben werden. Neben der **Lieferanschrift** können hier auch die **Informationsanschrift** sowie die **Serviceanschrift** ausgewählt werden.

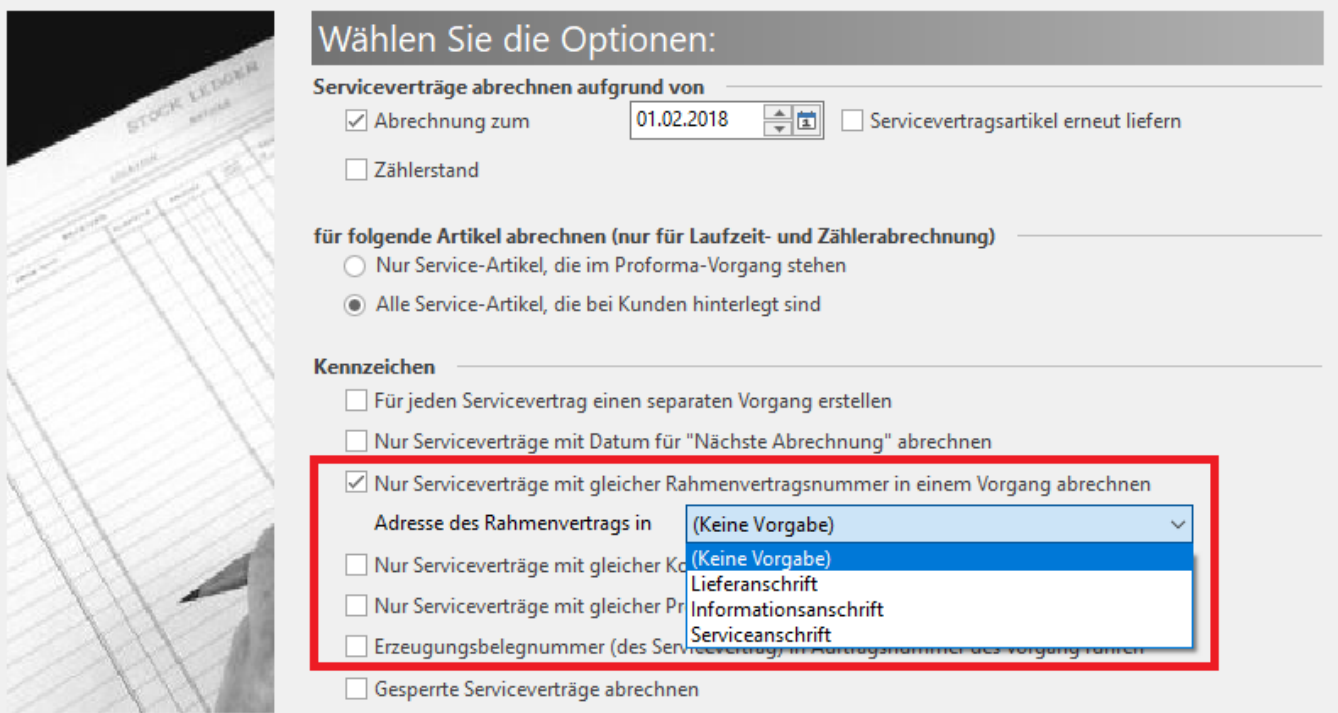

Wurden die Adressdaten des Endkunden in den Vorgang übernommen, kann im Bereich der Vorgänge direkt nach den Abrechnungsbelegen für den jeweiligen Rahmenvertragskunden gesucht werden.

Stehen Ihnen Informations- sowie Serviceanschrift nicht zur Verfügung, müssen die Datenbank-Felder zuerst freigeschaltet werden. Über Registerkarte: DATEI - INFORMATIONEN - EINSTELLUNGEN - Schaltfläche: DB MANAGER kann die Struktur der Adress-Datenbank-Tabelle angepasst werden, um hier die Unterstützung für Informationsanschriften sowie Serviceanschriften zu aktivieren.

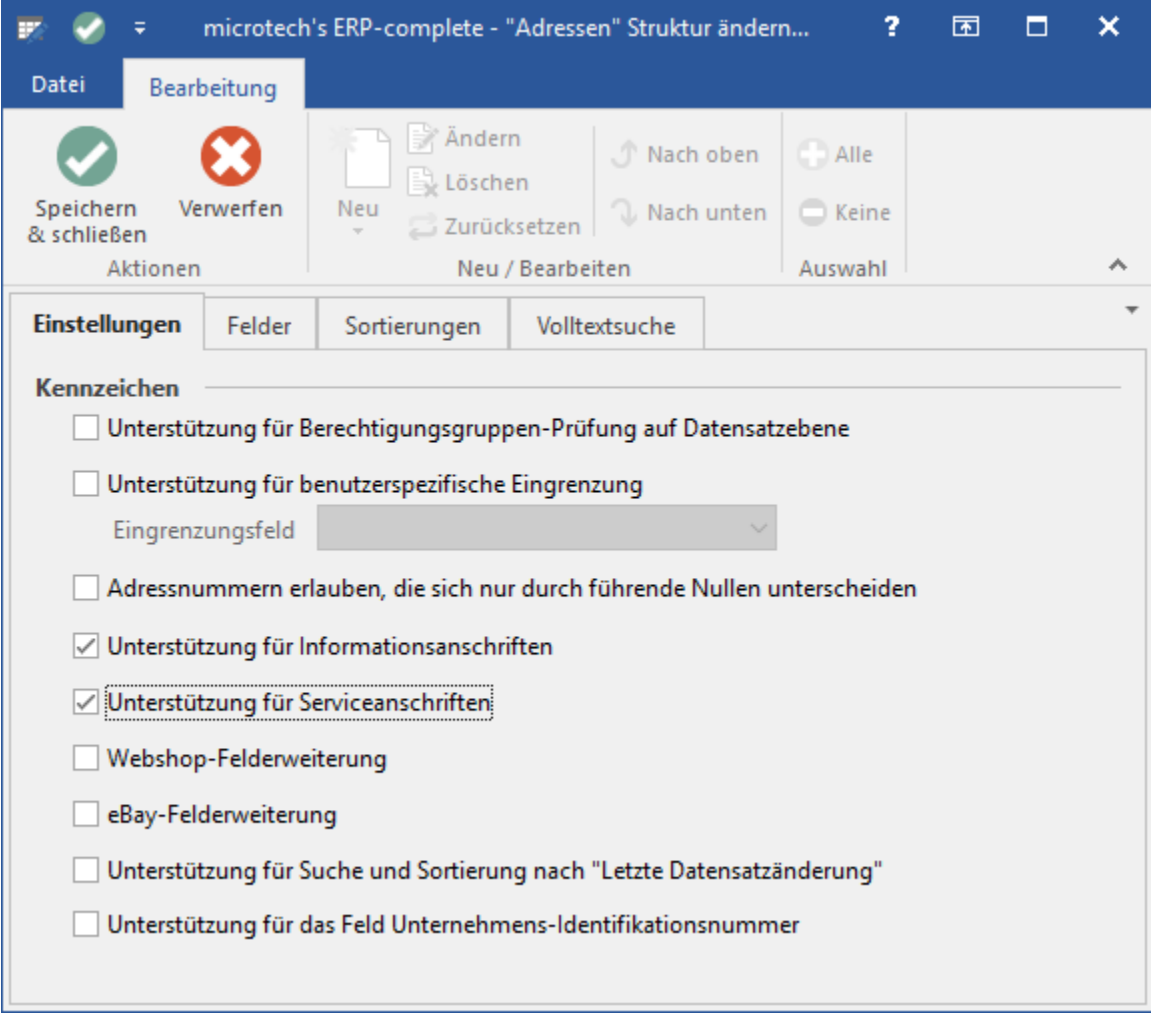